## **QRG: Pay to Pay Gross Pay Comparison**

HR Administrators can utilize the /SPIN/ER Pay to Pay Gross Pay Comparison report to generate a preview of the comparison of Gross <u>and</u> Net pay between the current pay period <u>and</u> previous pay period. This report can be generated any time after the appropriate payroll preliminary has occurred.

## **Setting the Criteria**

- Select the /SPIN/ER transaction
- From the "Company Reports" folder select the "Pay to Pay Gross Pay Comparison" report.
- From the <i> tab select the applicable variant:

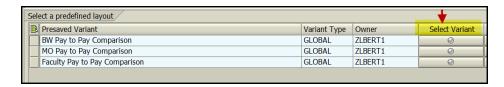

• From the <Reporting Data Period> tab select the applicable pay period:

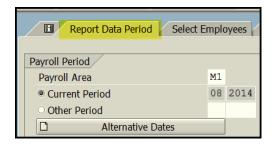

• From the **<Select Employees>** tab select the information that you would like to include in the report (individual employee, org unit, etc.)

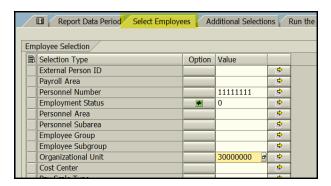

## **Running the Report**

Click the <Run FullScreen> button

• The results will be displayed.

| Firstname Surna | Employee Sub Group | Gross Pay Previous Pay | Σ Gross Pay Current Period | Gross Pay Difference | Σ Net Pay Previous Pay | Σ Net Pay Current Period | Net Pay Difference |
|-----------------|--------------------|------------------------|----------------------------|----------------------|------------------------|--------------------------|--------------------|
| Best Employee   | Exempt Monthly     | 3,631.33               | 3,631.33                   | 0.00000              | 2,435.21               | 2,435.20                 | 0.01000-           |

Updated: 12/5/22